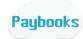

## **Ticket List**

Using this screen the admin user can view the ticket raised by employees and they can communicate with the employees.

To view ticket list, go to **Help Desk** menu → **Ticket List**.

- > Select the status of the ticket under **Status** dropdown
- > Search for tickets in **Ticket No/ Employee Name** field.
- > Click on ticket number to view the details of the ticket

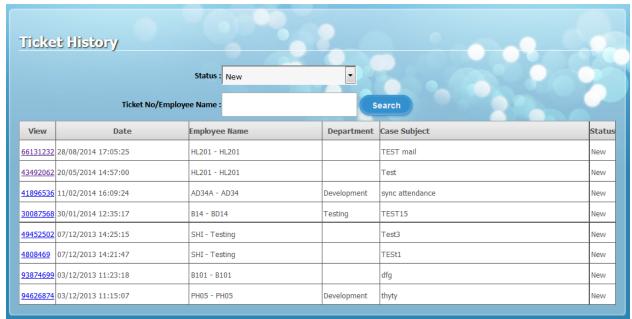

Post clicking on ticket number, as shown in below screen tickets can be viewed, here click on **Reply** to put your comments.

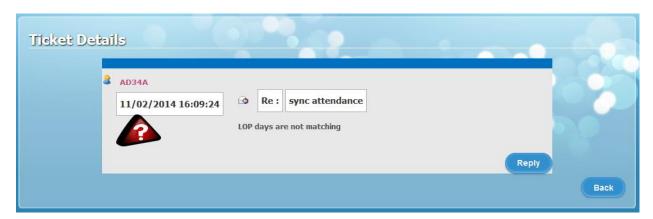

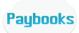

Enter your remarks in **Comment** field and click on **Reply** button to communicate with the employee.

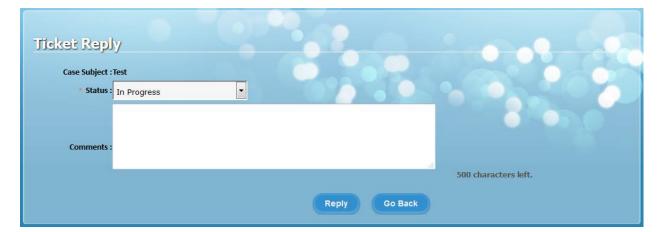